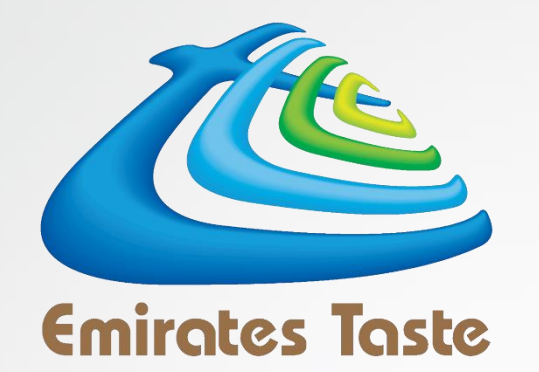

# USER GUIDE FOR ONLINE TOP UP EMIRATES TASTE CATERING SERVICES

## **SIGNING UP WITH**

## **EMIRATES TASTE CATERING SERVICES**

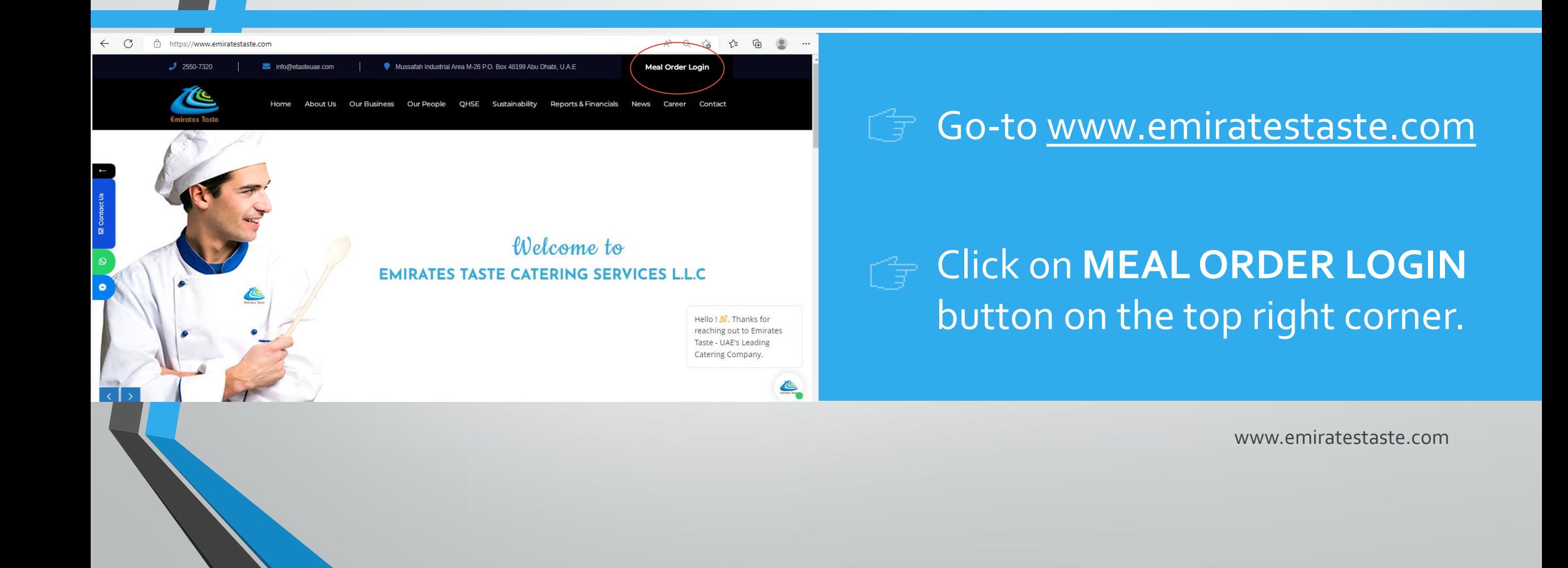

# **SIGNING UP WITH EMIRATES TASTE CATERING SERVICES**

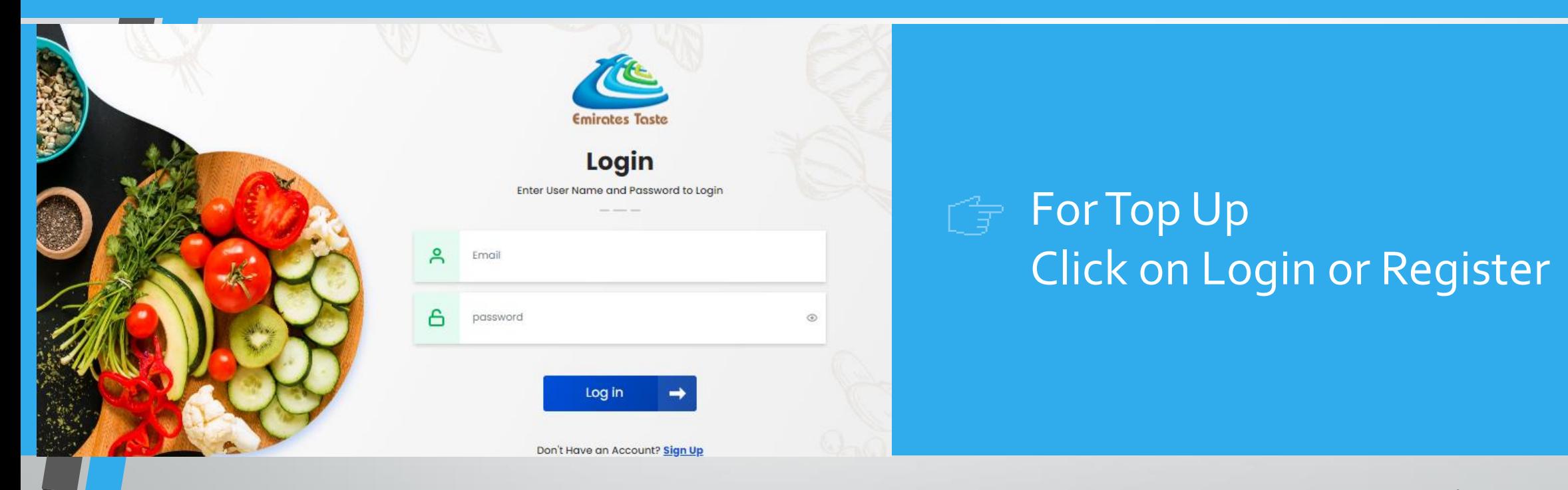

www.emiratestaste.com

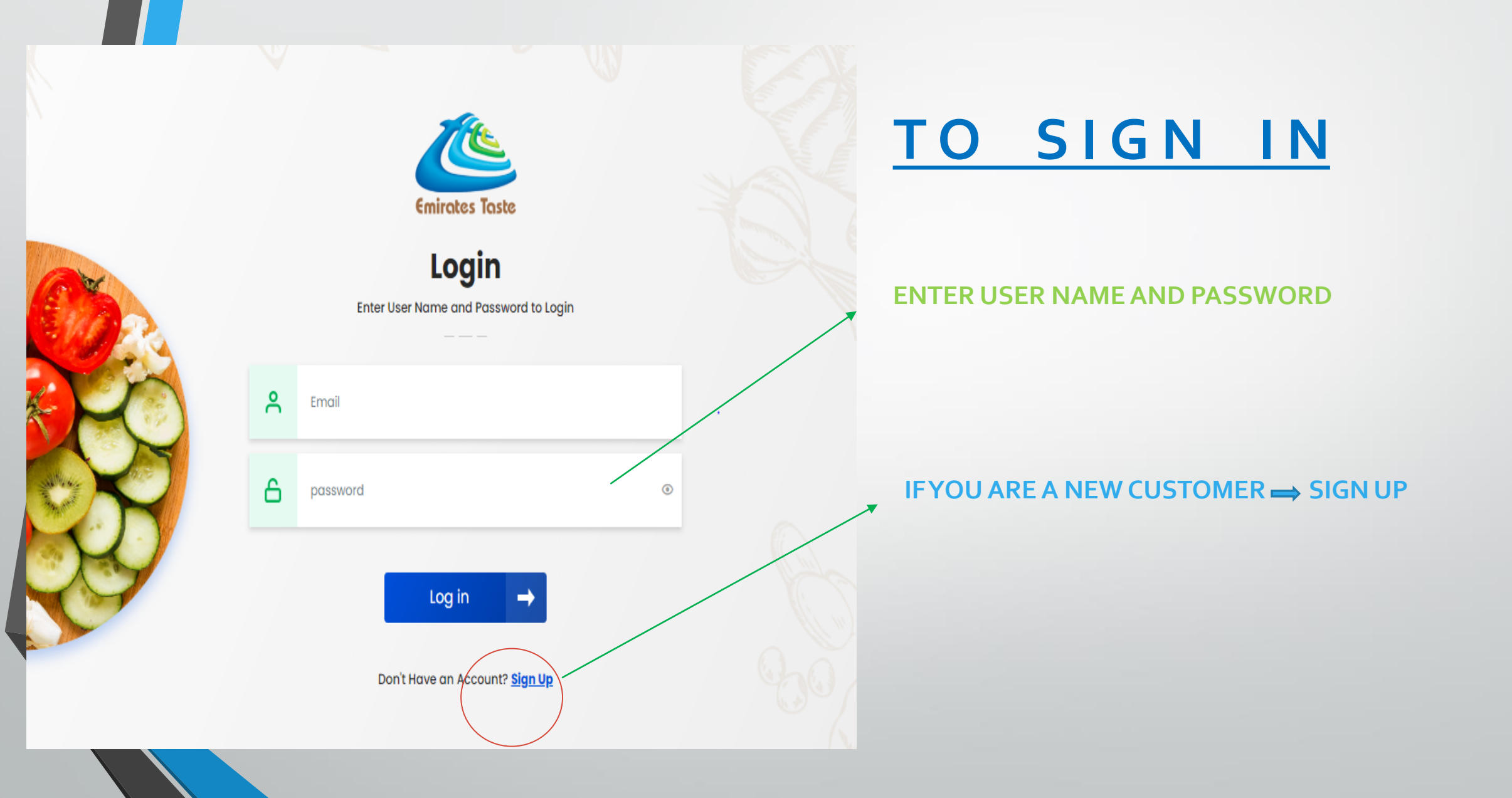

# **R E G I S T E R**

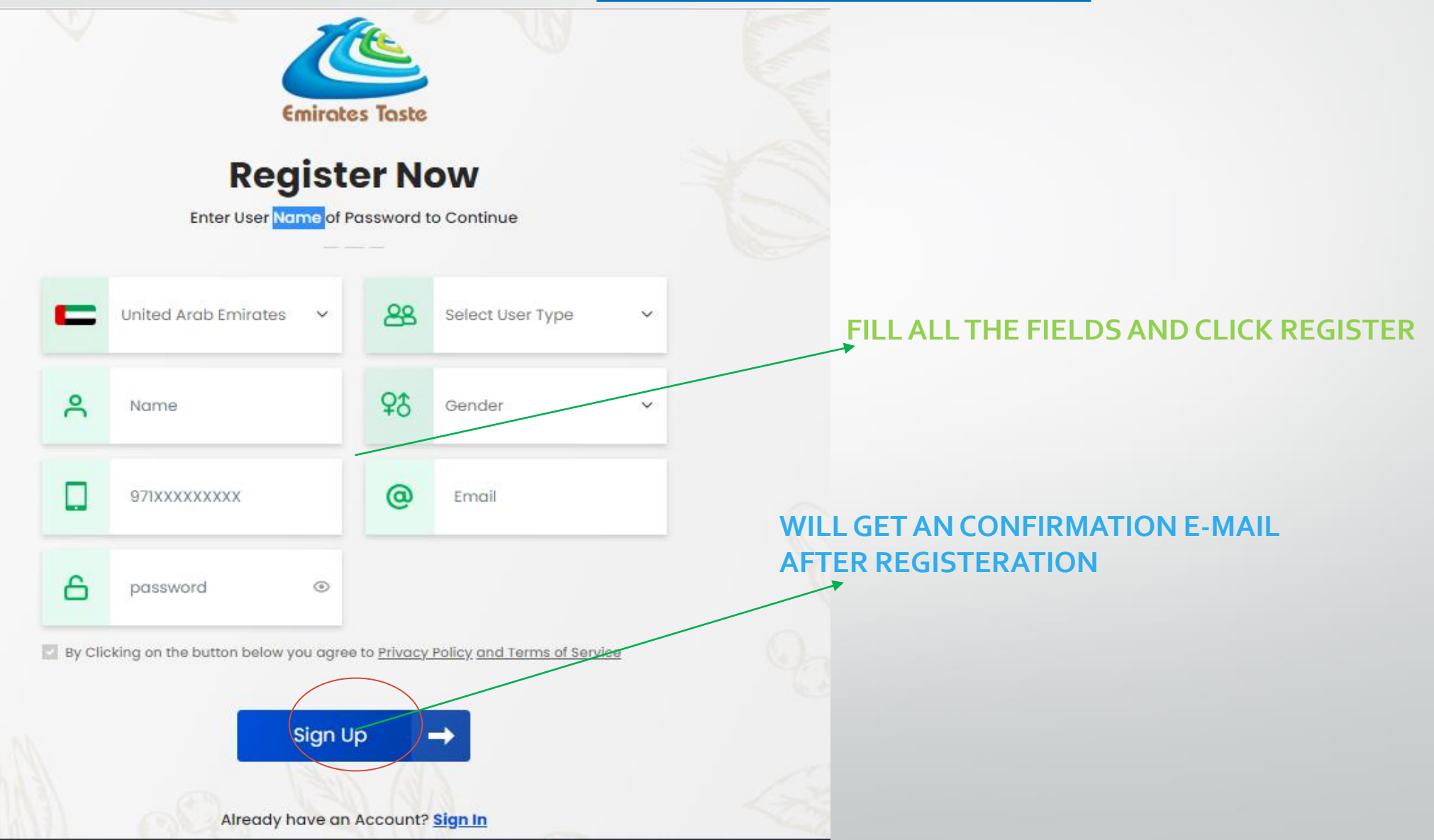

# **R E G I S T E R**

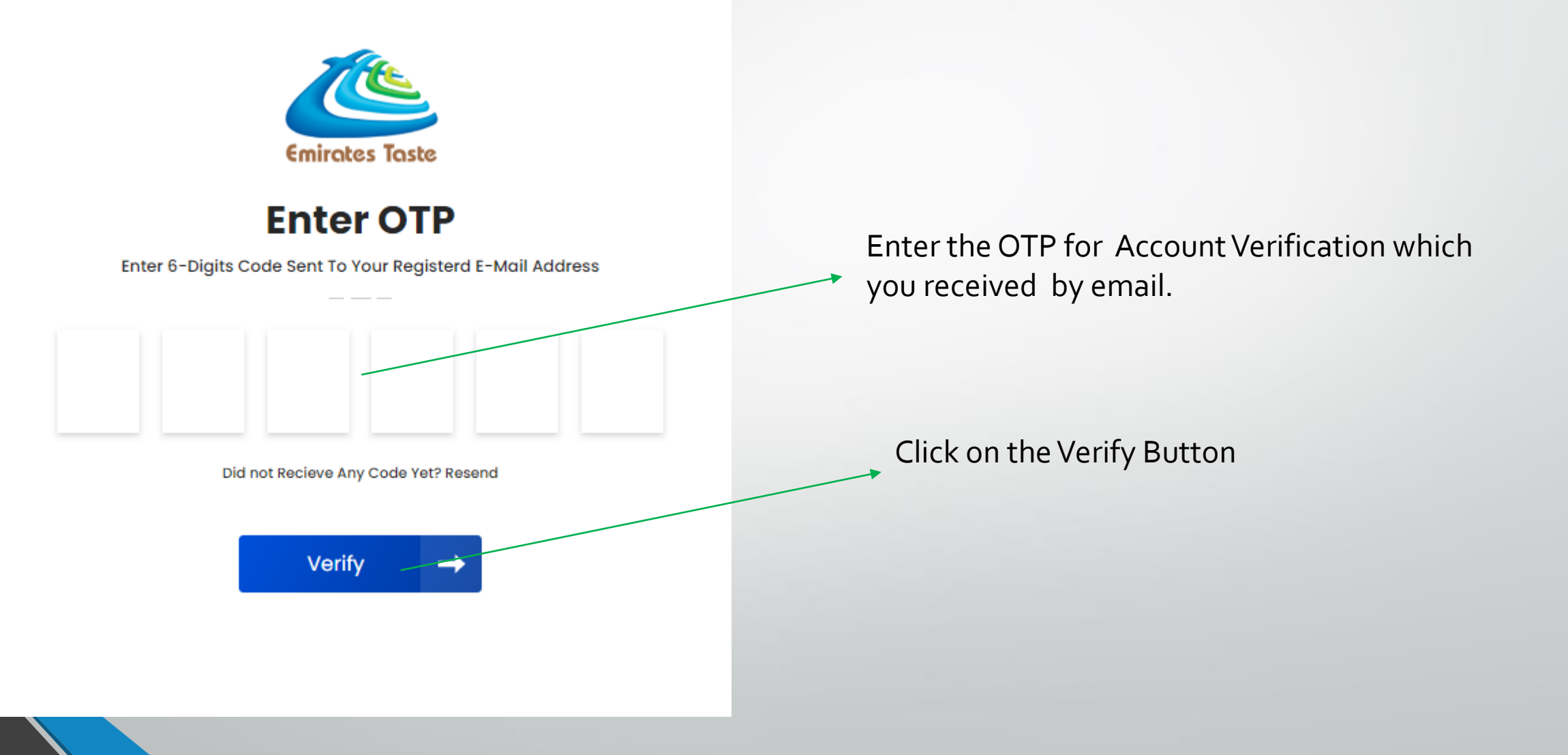

#### **L O G I N**

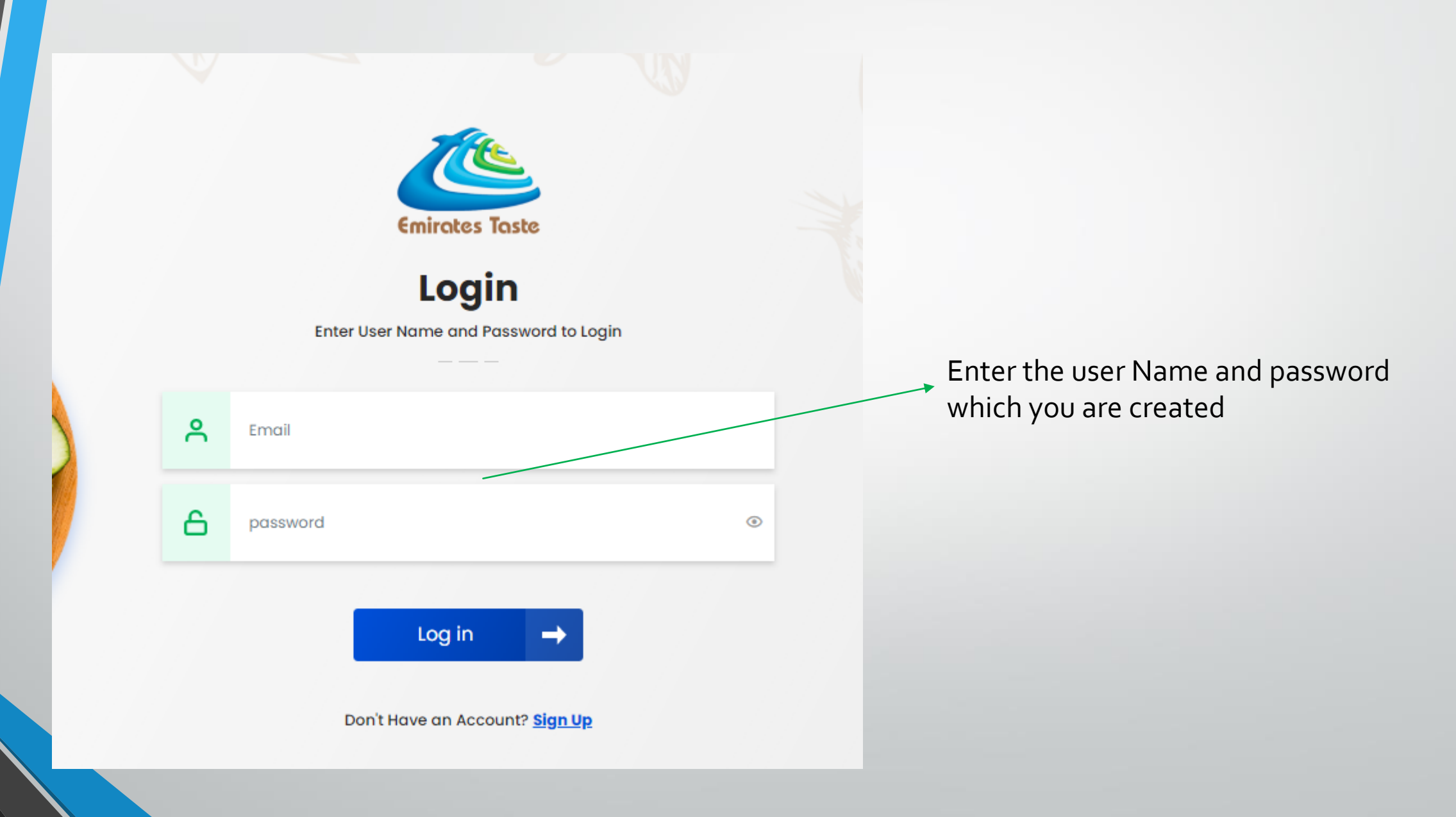

## **ADD NEW STUDENT**

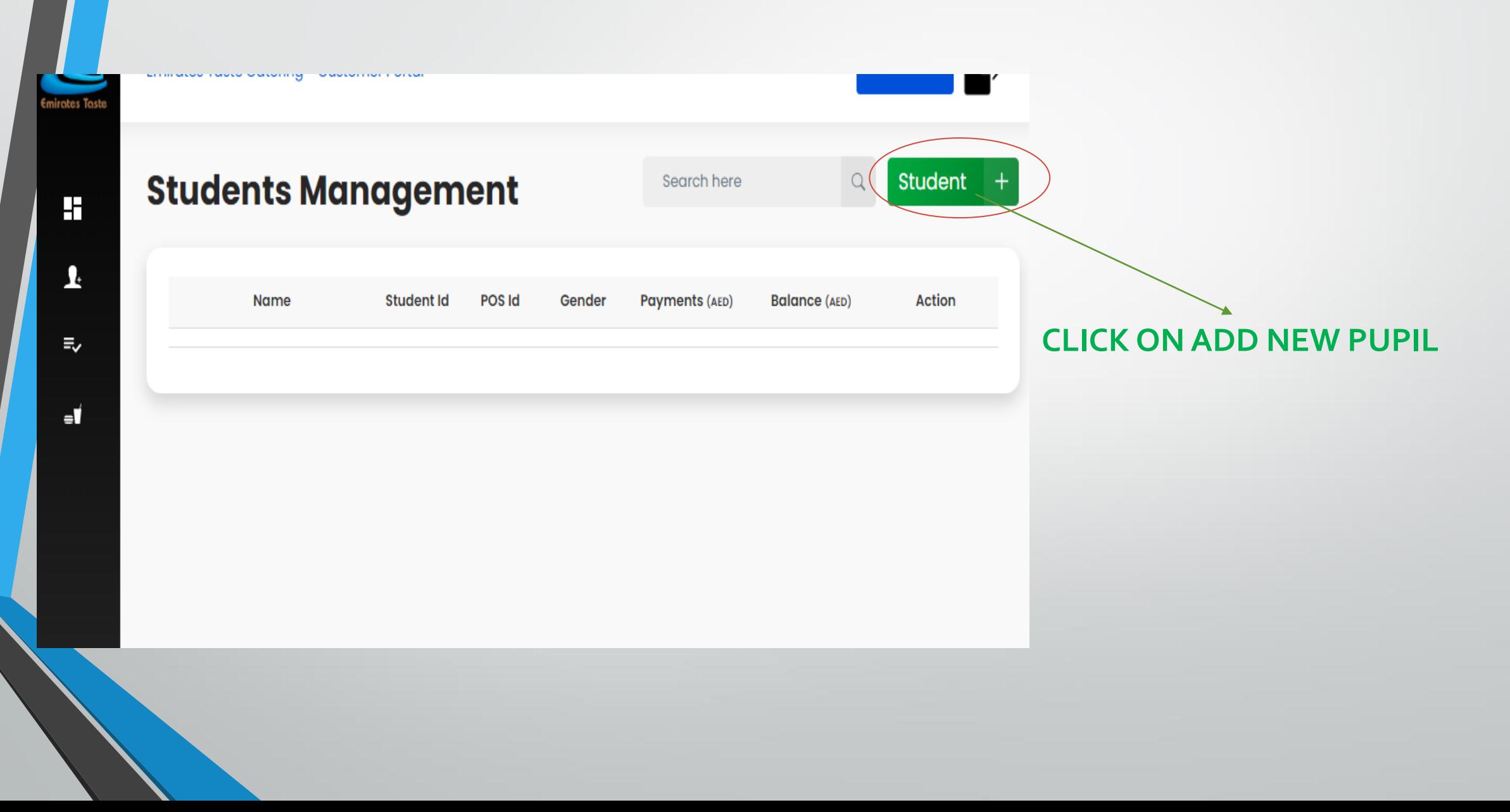

## **S T U D E N T I D R E G I S T E R A T I O N**

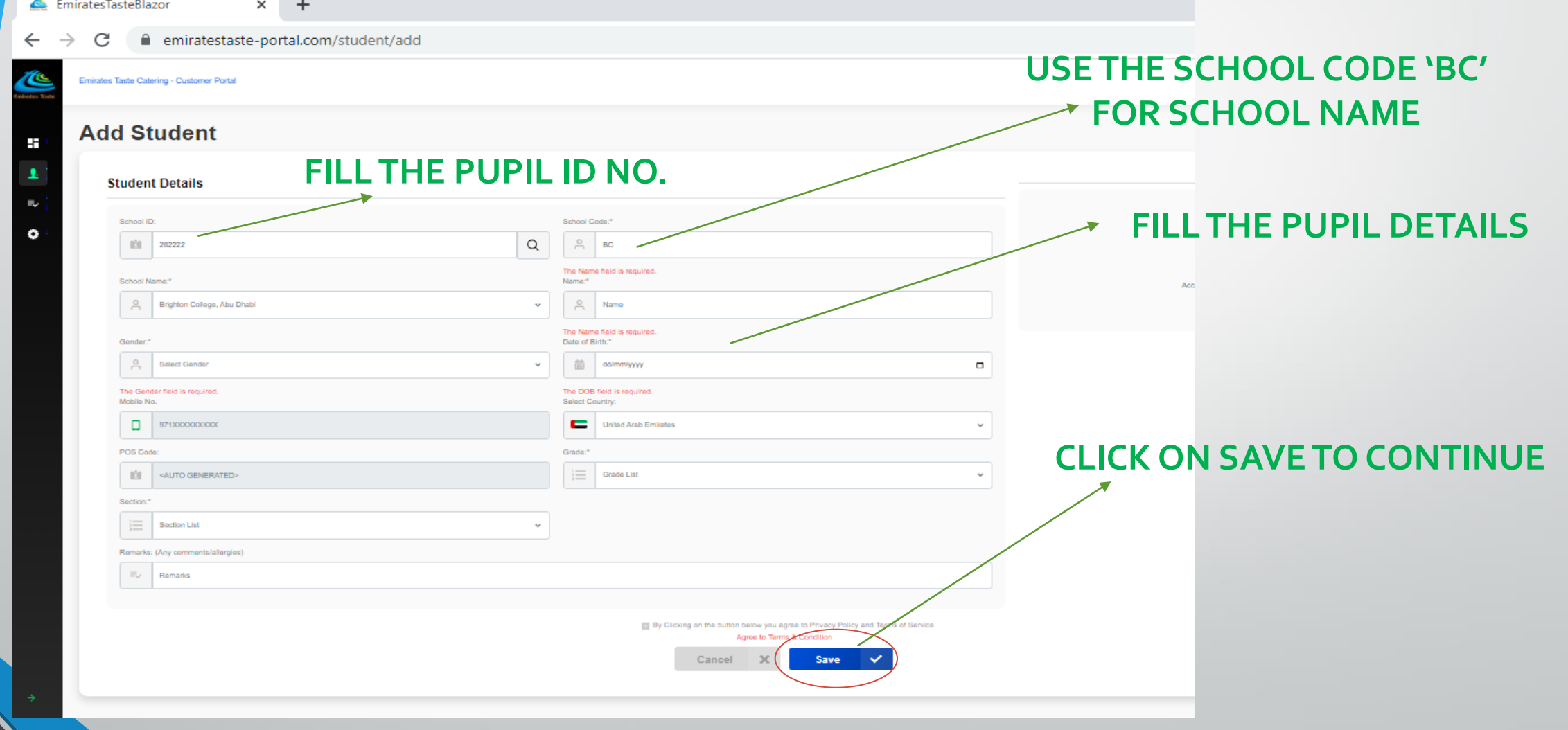

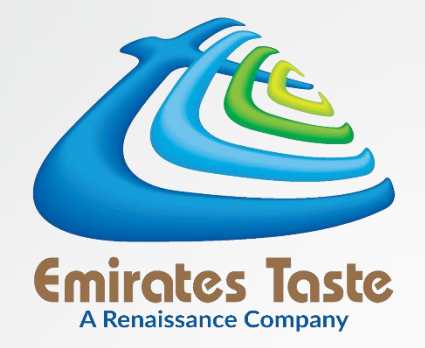

# **How to top up ?**

### **STUDENT DASHBOARD**

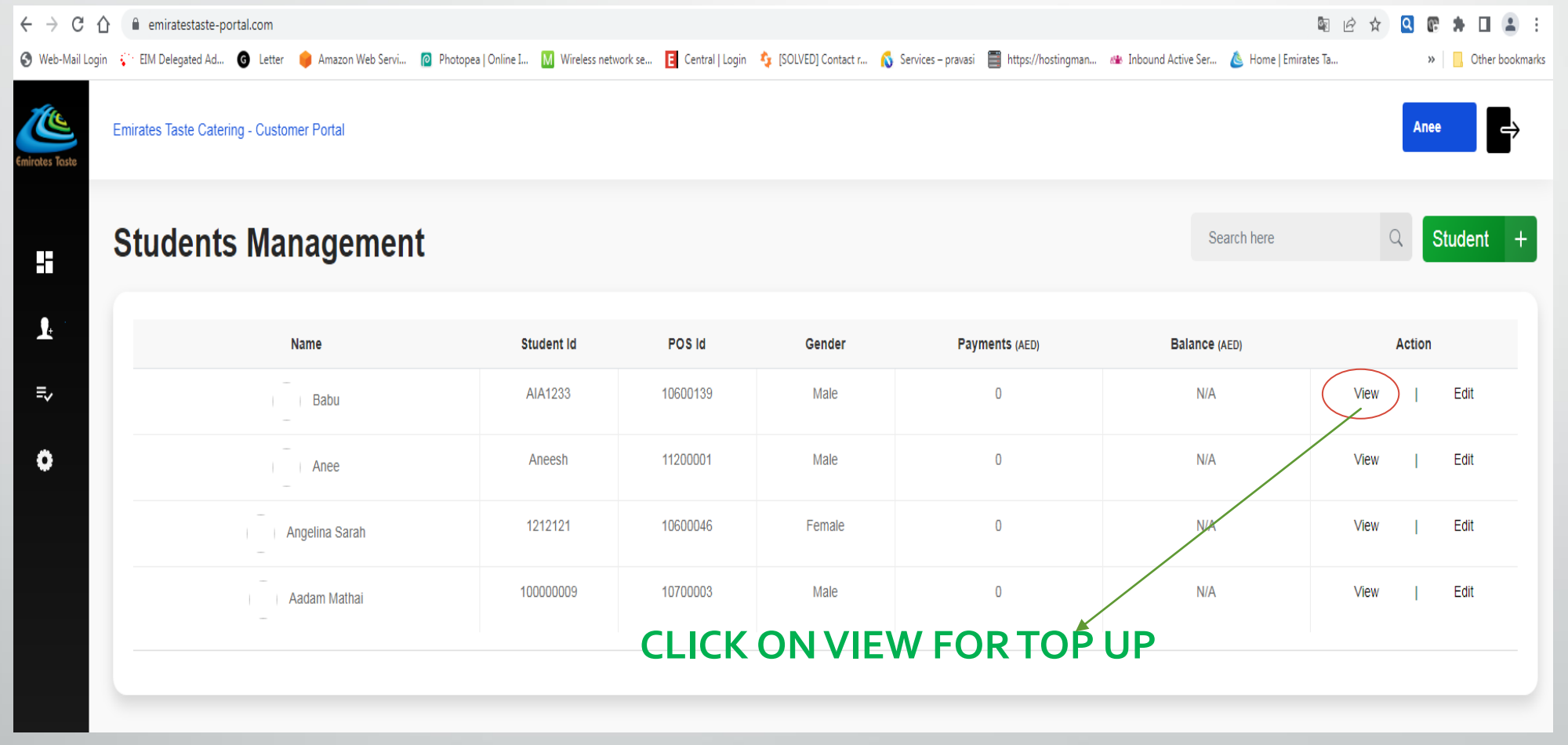

### **T O P U P D A S H B O A R D**

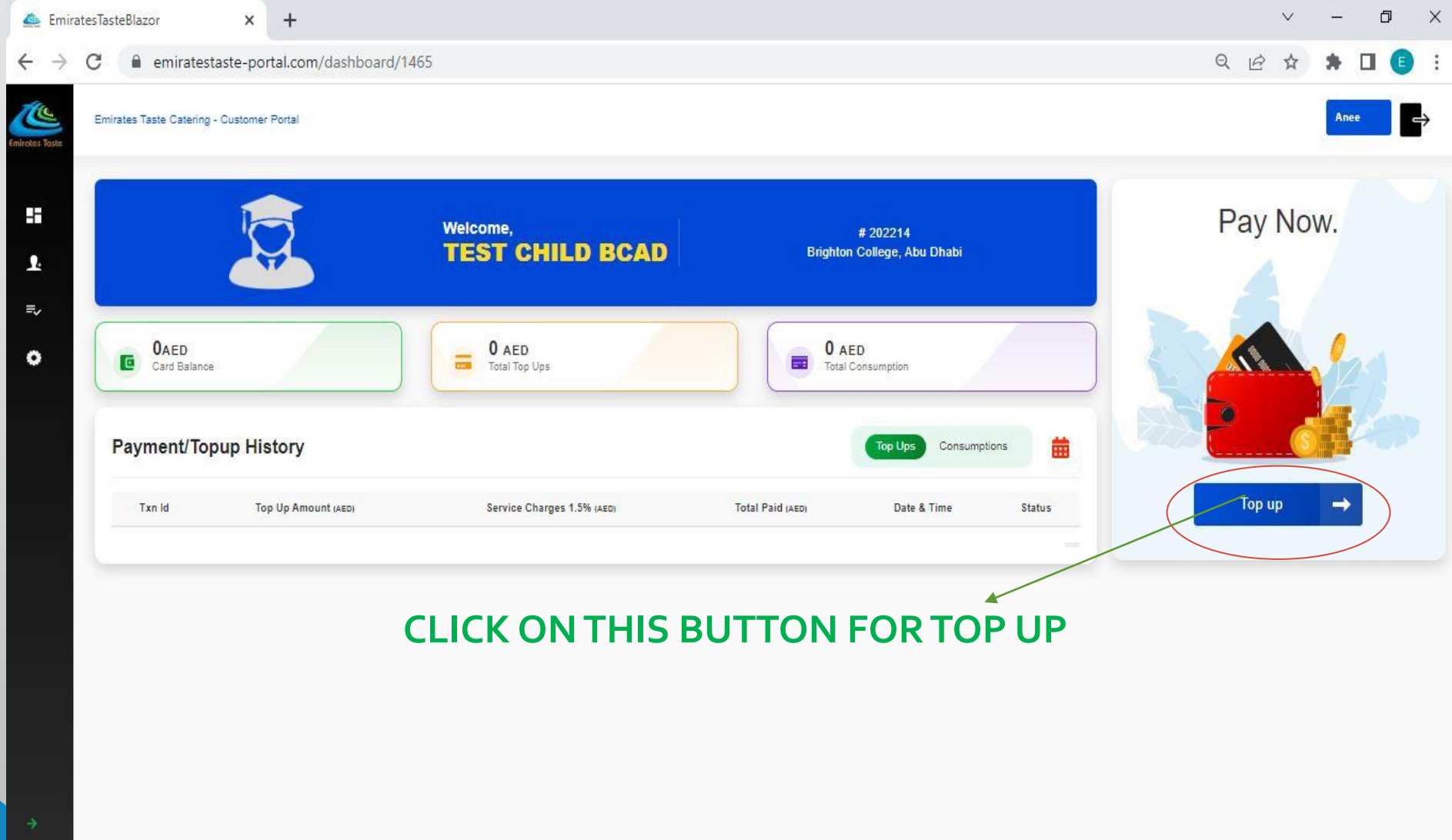

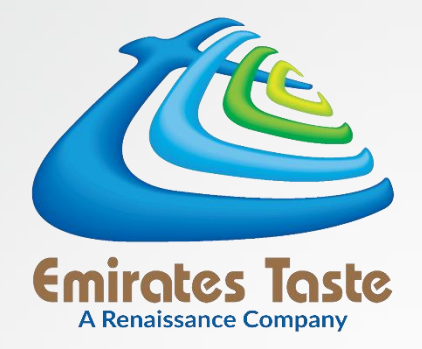

# **PAYMENT**

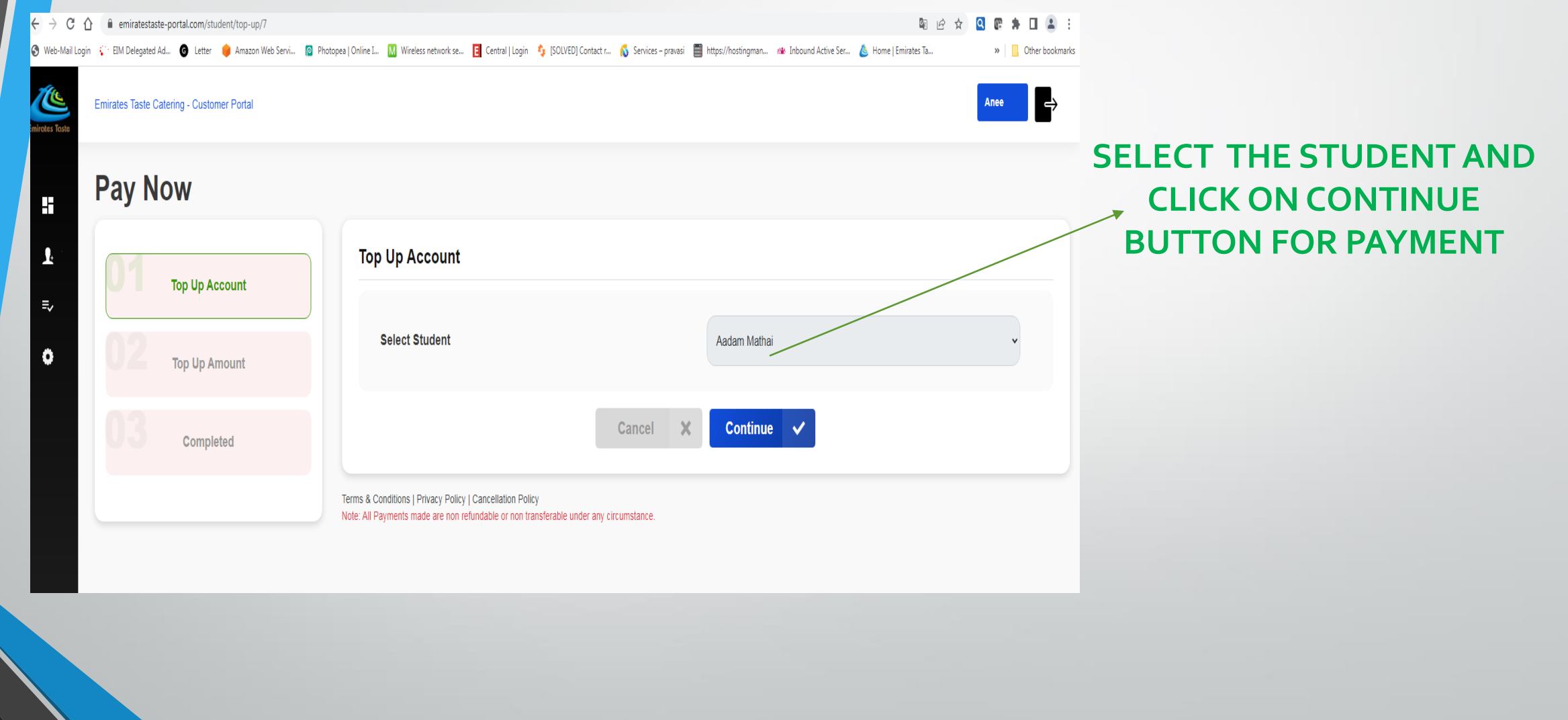

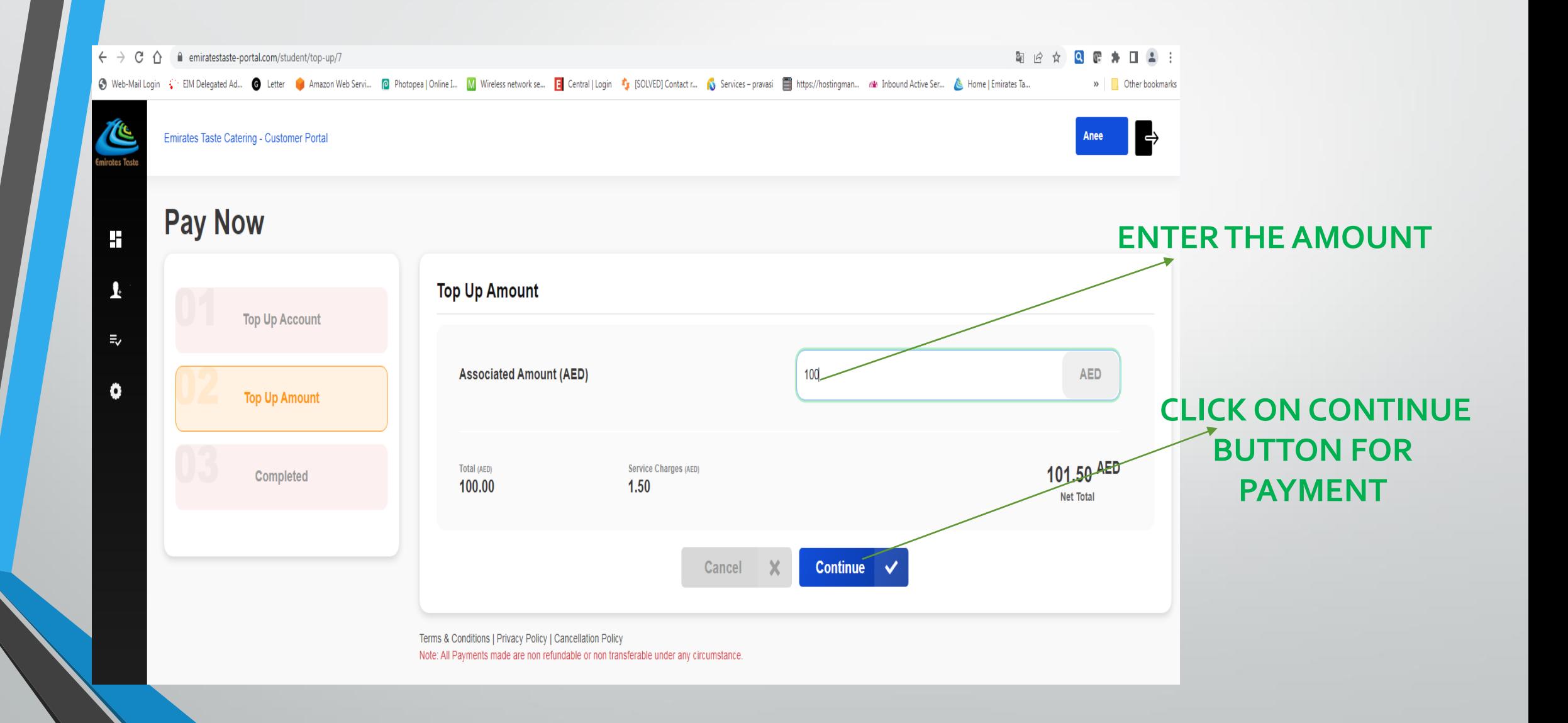

#### Payment Details

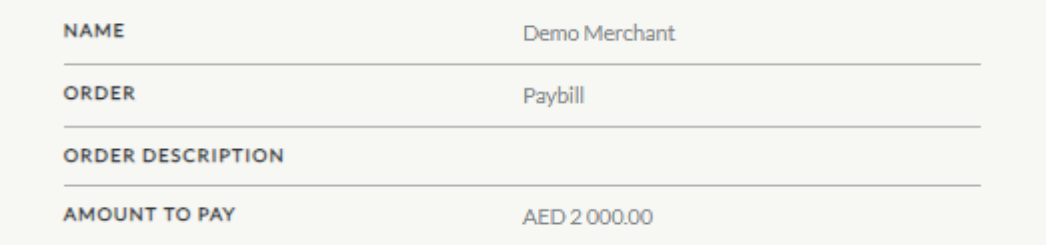

#### Payment Using

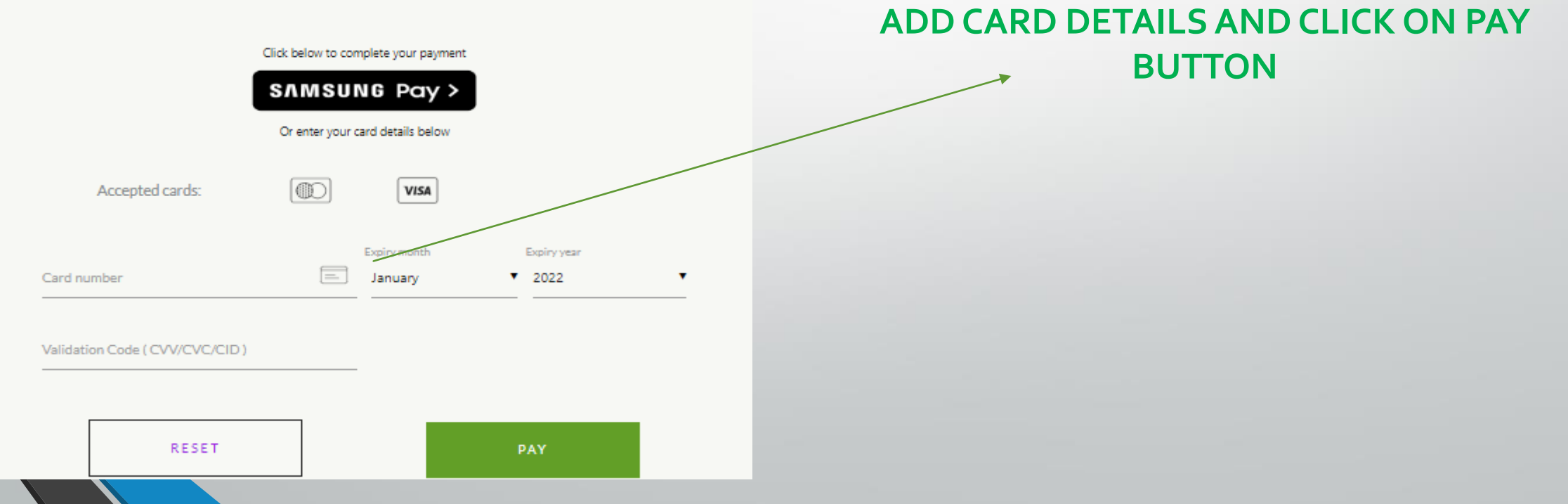

 $\xi \to C$   $\hat{\Omega}$   $\hat{\Omega}$  a secure-acs2ui-b1-indmum-mumrdc.wibmo.com/v1/acs/services/browser/creq/L/8561/5853f173-4b95-11ed-873d-0f6f7c40fc8a

#### ○ 图 2 ☆ Q 图

⊙ Web-Mail Login < EM Delegated Ad... ● Letter ● Amazon Web Servi... ② Photopea | Online L.. M Wireless network se... E Central | Login + [SOLVED] Contact r... 1 Services - pravasi ■ https://hostingman... « Inbound Active  $\gg$ 

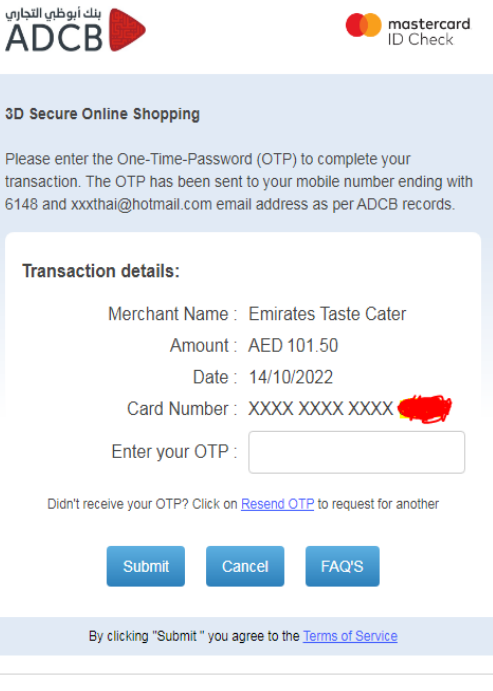

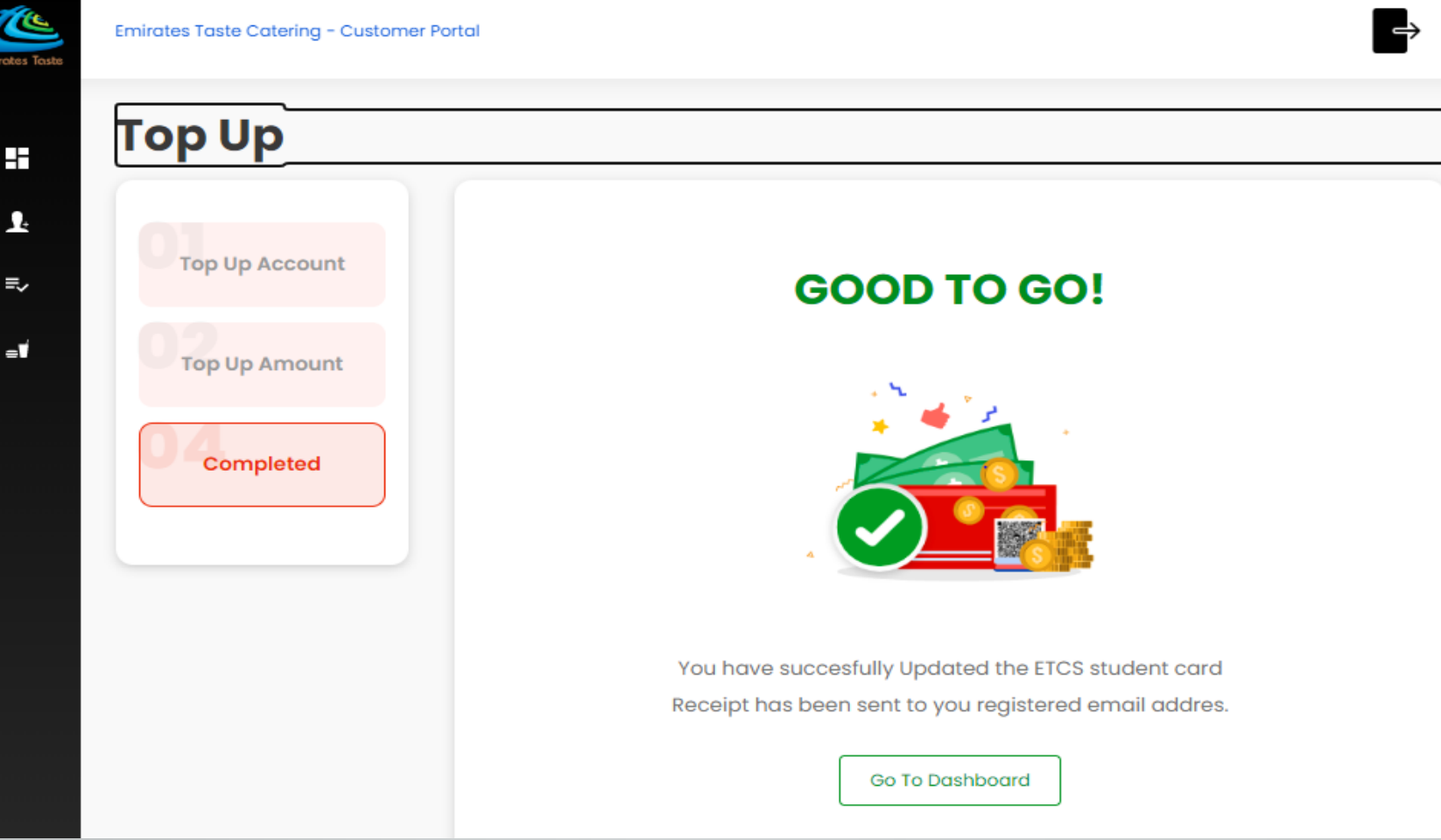

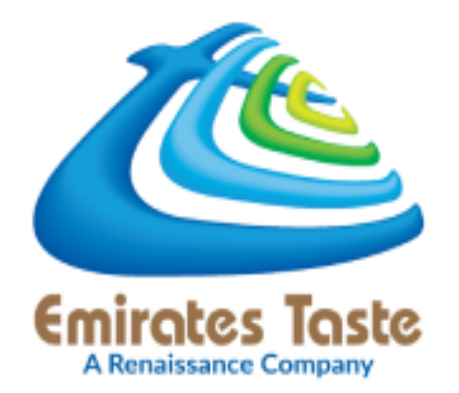

# FOR SUPPORT

## Contact : **600 50 2321 | 2550 7320**

[schoolcanteen@etasteuae.com](mailto:schoolcanteen@etasteuae.com)

www.emiratestaste.com